Eleusmário Mariano Rabelo

Dominando o **Visual Basic.NET Guiando iniciantes** do básico ao banco de dados

Explore o poder do VB.NET do primeiro programa ao avançado, com este guia que te levará em uma jornada envolvente, dos conceitos fundamentais até o domínio de bancos de dados.

# SUMÁRIO

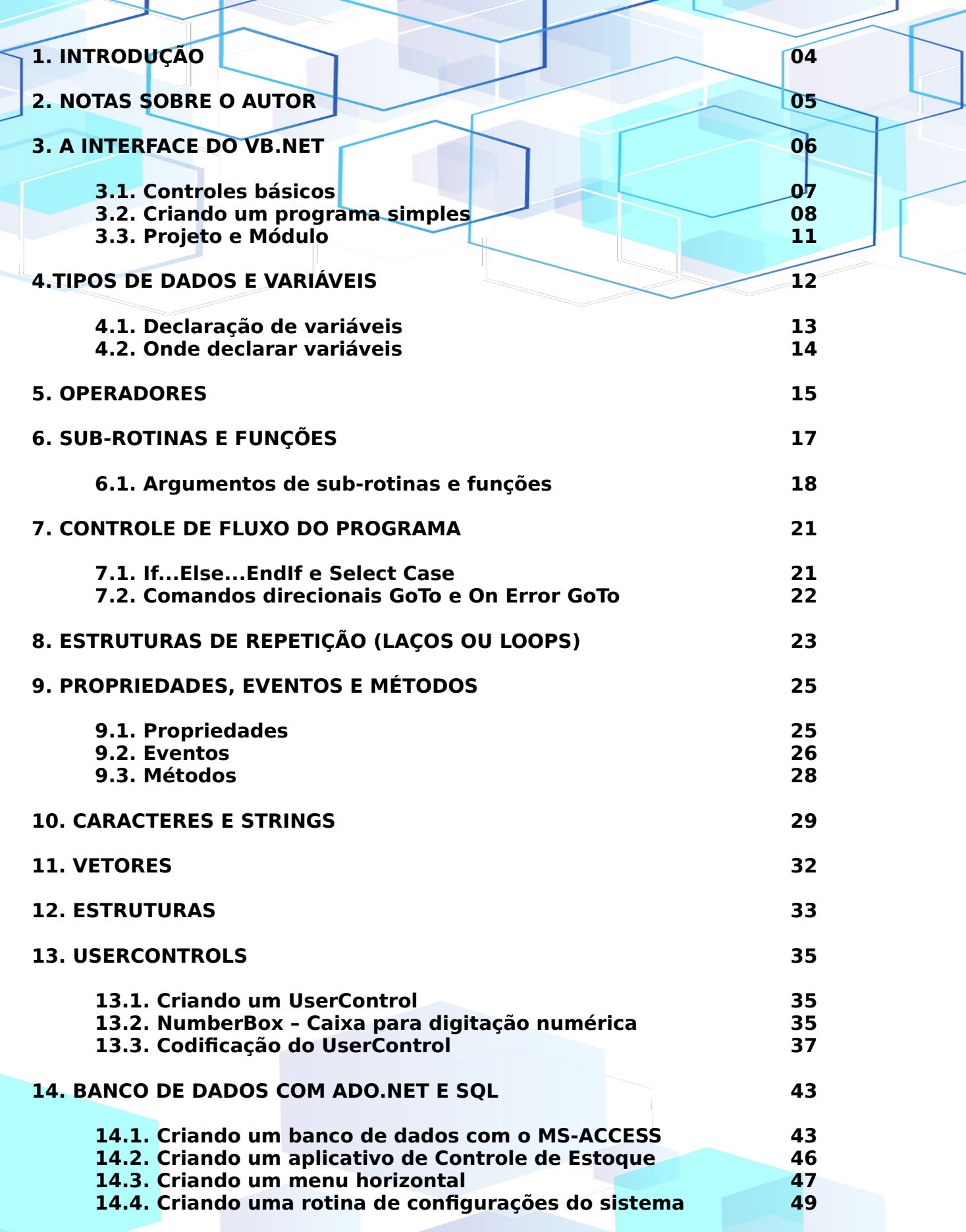

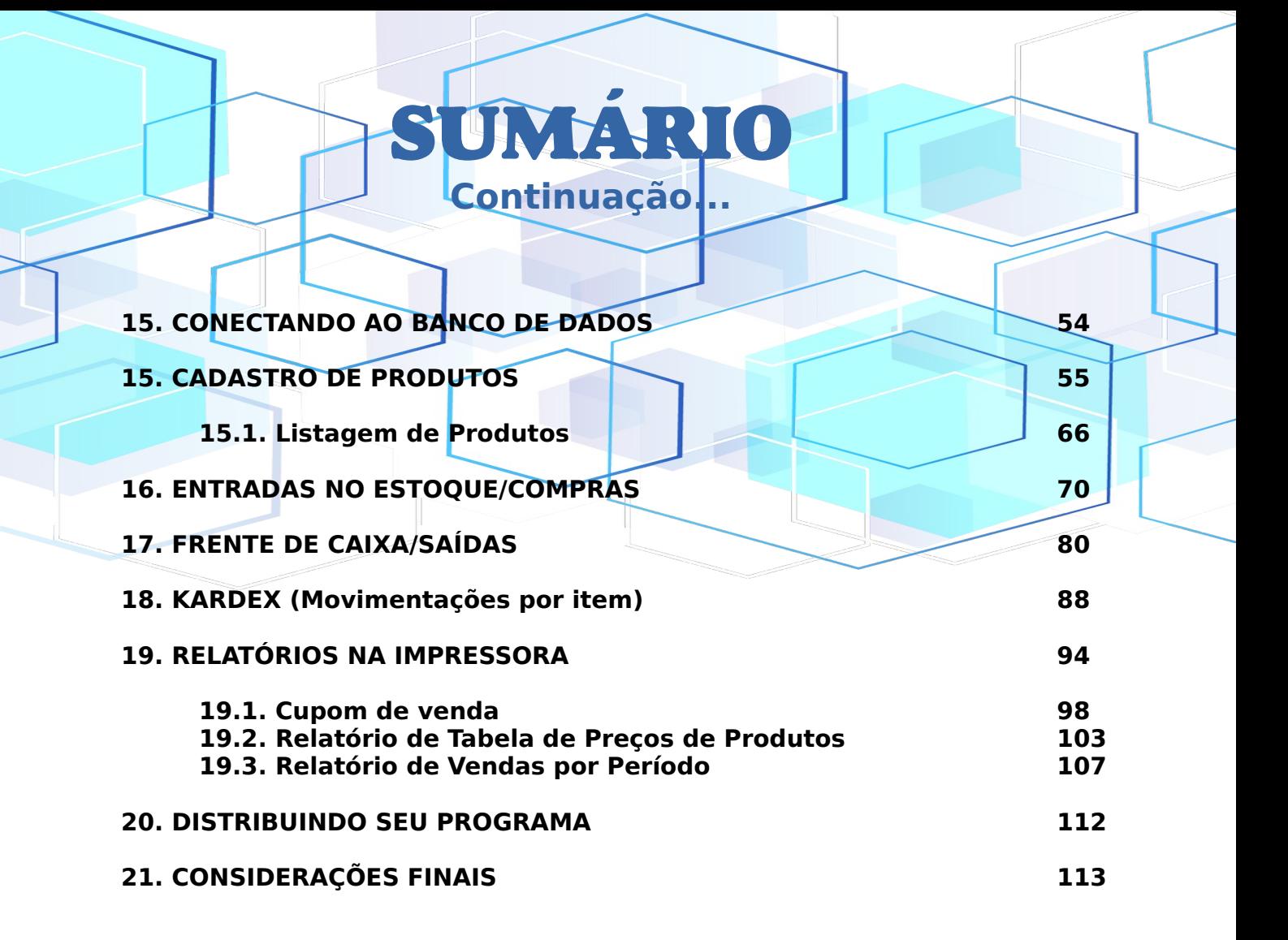

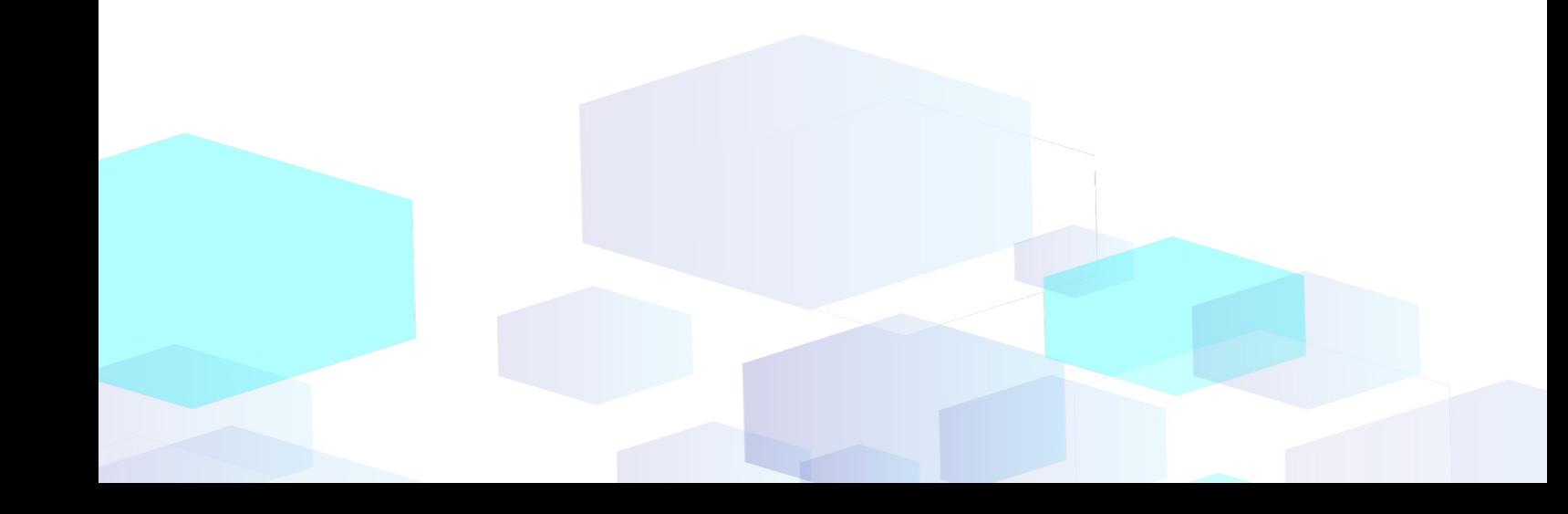

#### INTRODUÇÃO

Este curso destina-se tanto a programadores iniciantes, incluindo aqueles sem experiência prévia em linguagens de programação, quanto a programadores familiarizados com linguagens mais antigas, como Visual Basic 6, Delphi, Linguagem C, etc. Além disso, é útil para programadores que já trabalham com VB.NET, C# e outras linguagens, desejando enriquecer suas habilidades com técnicas de programação exclusivas, apresentadas neste e-book.

Para os iniciantes, o objetivo deste e-book é proporcionar um primeiro contato com esta linguagem poderosa. Apesar de sua avançada capacidade, demonstraremos que é possível desenvolver programas de maneira fácil e descomplicada. A ideia é permitir que o aprendiz se familiarize naturalmente com a linguagem, eliminando possíveis traumas e incentivando-o a explorá-la mais a fundo. Assim como eu experimentei no meu primeiro contato com o VB.NET, este material visa demonstrar que esta é uma plataforma de programação muito amigável.

O curso guiará o programador desde conceitos básicos até avançados, apresentando inicialmente os elementos essenciais da interface gráfica do VB.NET por meio de programas simples. A progressão gradual levará a uma programação mais avançada, sem, no entanto, abordar recursos excessivamente complexos. Isso visa preservar a clareza mental dos programadores iniciantes, mostrando que é possível criar programas de alto nível, mesmo sem um conhecimento aprofundado de programação orientada a objetos. O objetivo é permitir que os programadores evoluam gradativamente na linguagem, de modo que, ao começarem a programar na prática, naturalmente se aprofundem nos recursos mais avançados da POO.

#### **Notas sobre o Autor**

Eleusmário Mariano Rabelo possui uma sólida experiência de 45 anos em programação. Sua jornada começou no passado, trabalhando com um desafiador minicomputador chamado TK-85, que possuía apenas 16 KB de memória onde ele desenvolvia programas utilizando as linguagens Basic e Assembler.

. . . . . . . . . . .

À medida que a tecnologia avançava, mergulhou de cabeça no mundo dos microcomputadores e, com a chegada do PC-XT, um novo horizonte se abriu para ele. Esse equipamento, com seu HD de 10 MB e 640 KB de memória, lhe permitiu criar diversos softwares comerciais em linguagem Basic, inicialmente focados na área contábil e, posteriormente em linguagem C, expandindo para automação comercial, controle agropecuário, páginas de internet e outros projetos inovadores.

Durante toda sua carreira, teve a oportunidade de dominar várias linguagens de programação, como Linguagem C, Visual Basic, Delphi, PHP e VB.NET. Esse conhecimento lhe permitiu enfrentar desafios diversos e se destacar em diferentes áreas do desenvolvimento de software.

Em 2002, publicou o livro "Aplicações Comerciais em Visual Basic 6", pela renomada Editora Visual Books, consolidando ainda mais seu nome no universo da programação.

Além disso, criou a linguagem de programação Logic Basic, voltada para o ambiente Windows, com a particularidade de ser totalmente em Português. O sucesso dessa linguagem foi tamanho que hoje ela conta com uma versão em Inglês, alcançando desenvolvedores em todo o mundo.

A interface do VB.NET

Para criar um novo Projeto no VB.NET, clique na opção **File** da barra de ferramentas superior e seleciona a opção **New Project...**

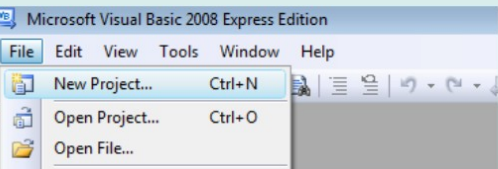

Em seguida será apresentada uma janela com vários ícones, e para criar um novo **Form** clique na opção **Windows Forms Application**:

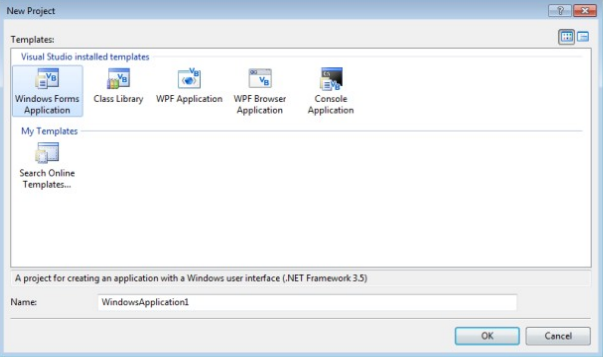

Em seguida será apresentada uma interface de programação conforme a figura abaixo:

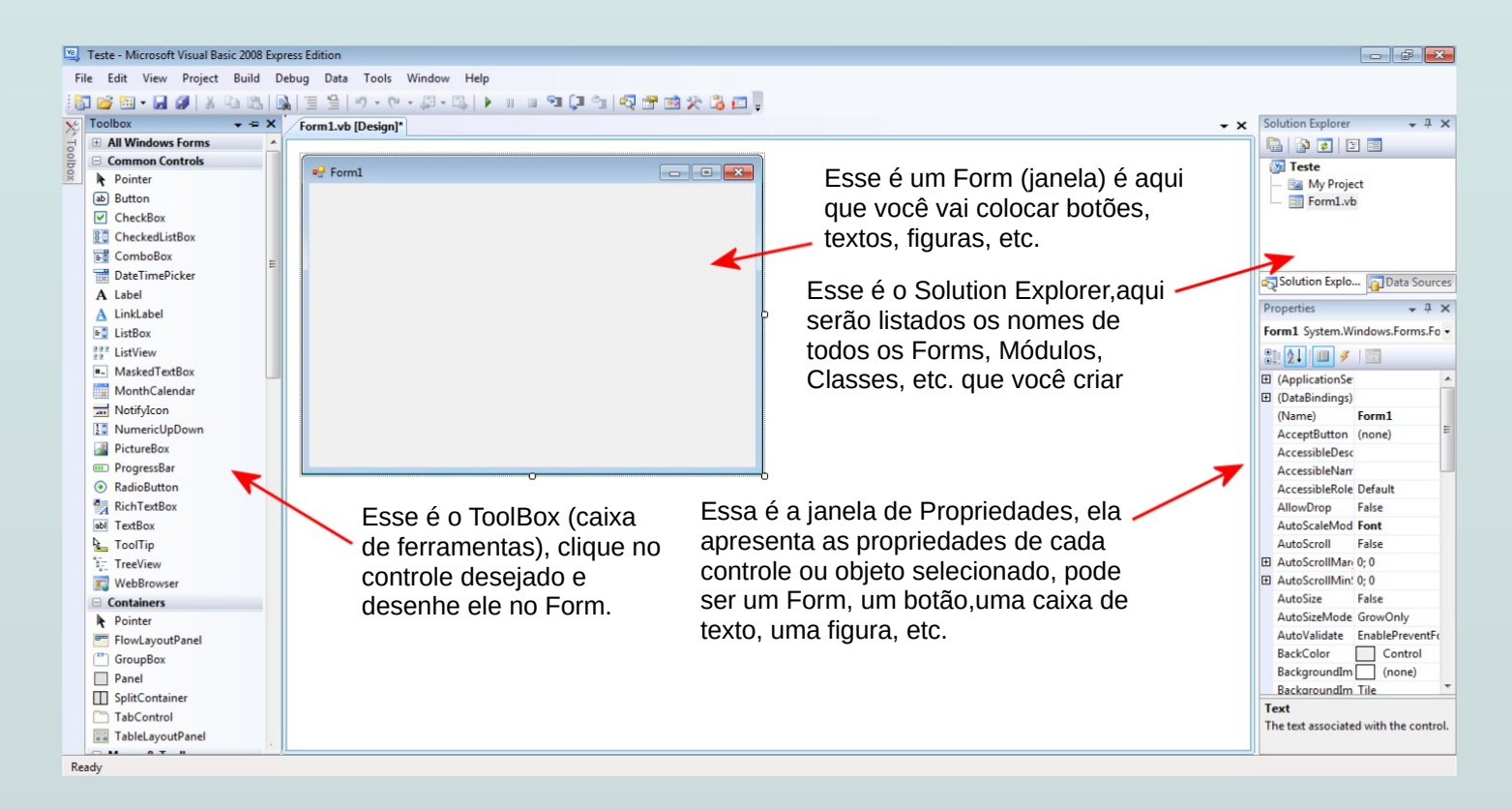

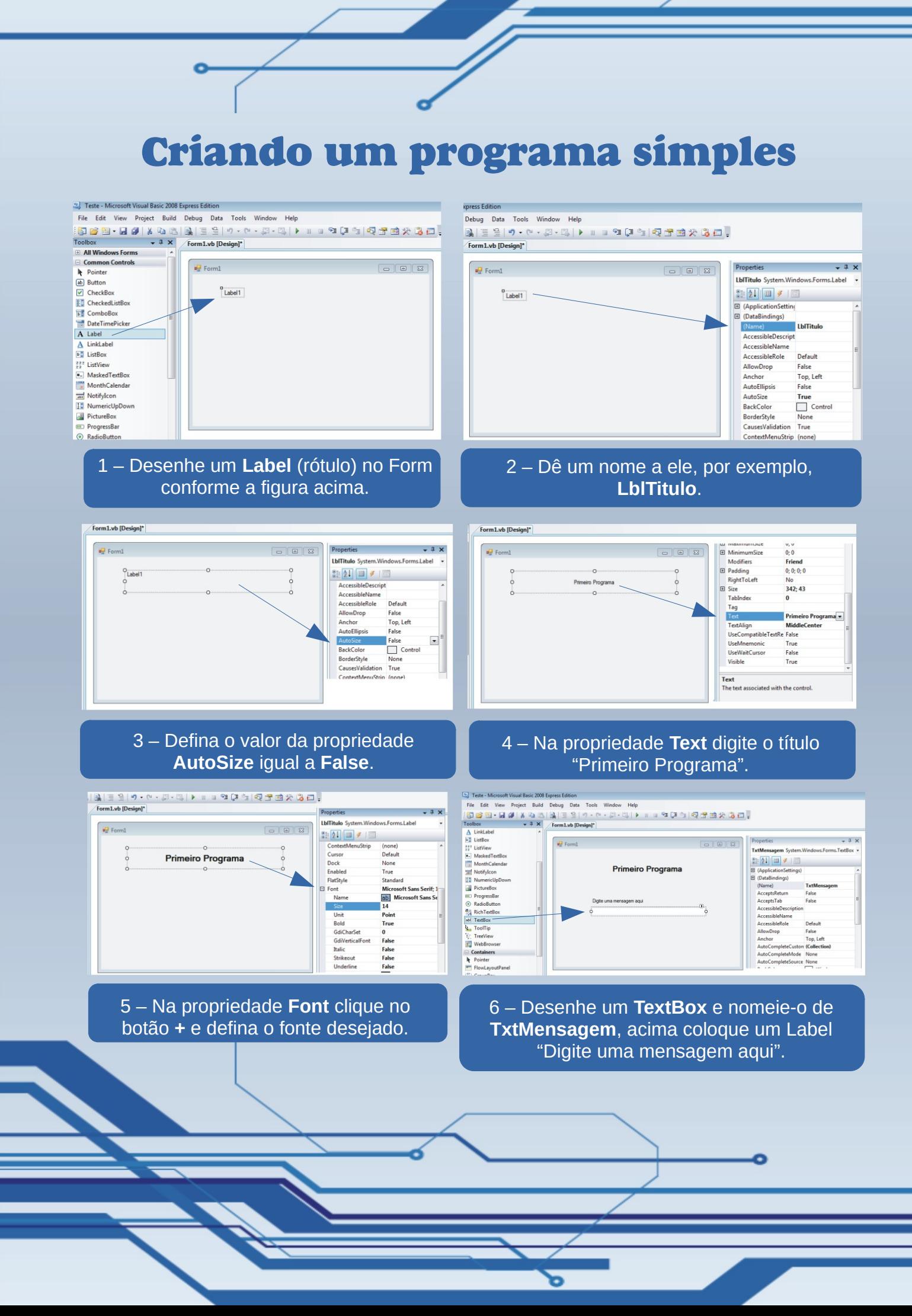

### **UserControls**

**UserControls** em VB.NET são elementos personalizados de interface de usuário que permitem que os desenvolvedores criem e reutilizem componentes personalizados em seus projetos.

Eles permitem que você crie uma interface de usuário consistente e personalizada, tornando mais fácil para os usuários interagir com seus aplicativos. Os controles de usuário podem ser modificados e melhorados a qualquer momento para se adaptar a novas necessidades do sistema.

Um UserControl pode ser composto por outros controles, como botões, caixas de texto e rótulos, e também pode incluir código personalizado para responder a eventos ou realizar outras ações específicas.

Esses controles podem ser facilmente adicionados a formulários ou outros controles, permitindo que você crie aplicativos complexos e personalizados com facilidade.

Para criar um novo UserControl, clique na guia "Project" e em seguida na opção "Add User Control":

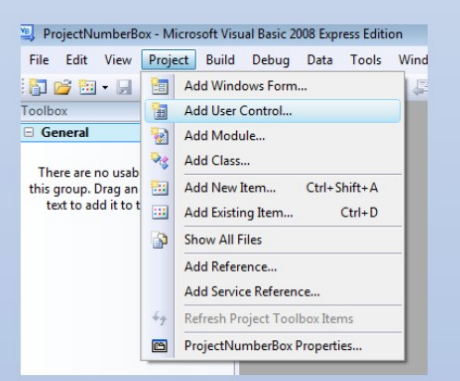

Um formulário será exibido na tela, permitindo que você crie seu próprio controle de usuário inserindo novos controles, objetos, figuras e outros elementos personalizados. Com isso, você poderá criar uma interface de usuário única e adequada às necessidades do seu projeto:

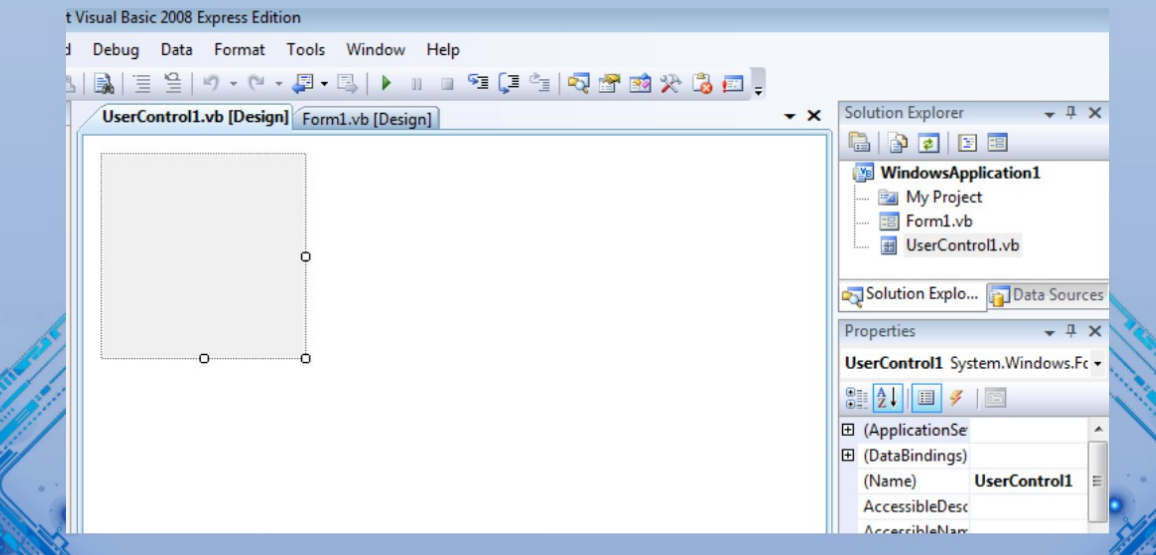

## *Banco de Dados com ADO E SQL*

Este tópico apresentará a criação de um programa básico de controle de estoque para demonstrar diversas técnicas de programação, tais como a criação de telas para entrada de dados, formatação de textos e números, exibição de listagens em vídeo, criação de relatórios para impressora, além de mostrar como criar tabelas em bancos de dados e gerenciar dados utilizando tecnologias ADO.NET em conjunto com instruções da linguagem SQL.

Para desenvolver um aplicativo que utilize um banco de dados, é necessário, primeiramente, criar o banco de dados e as tabelas necessárias. Neste caso, optaremos pelo Microsoft Access, que se destaca por sua eficiência, simplicidade e poder de processamento. Além disso, o Access oferece a vantagem adicional de ter um arquivo físico portátil, que pode ser facilmente copiado ou movido para um pen drive para fins de backup, bem como protegido por senha, entre outras medidas de proteção como criptografia de dados.

Para criar o banco de dados, utilizei o Microsoft Access 2003, mas é possível utilizar qualquer versão deste aplicativo para executar esta tarefa. Para começar, abra o Access e, na guia Arquivo, clique na opção Novo para criar um banco de dados em branco:

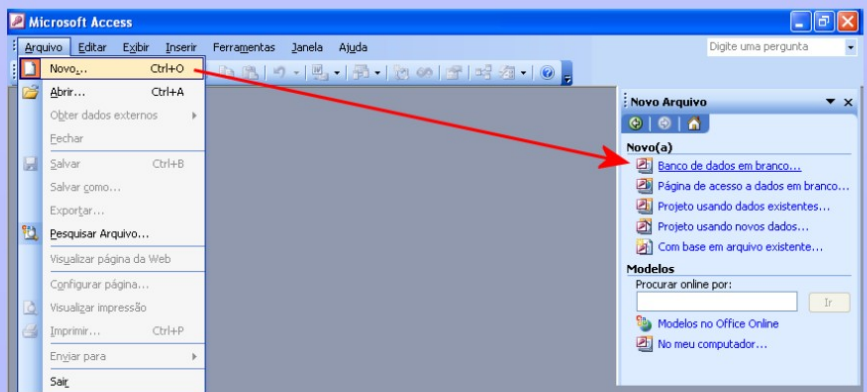

Em seguida clique na opção "Criar tabela no modo Design", que cria uma tabela especificando os nomes de campo, tipos de dados e propriedades de campo:

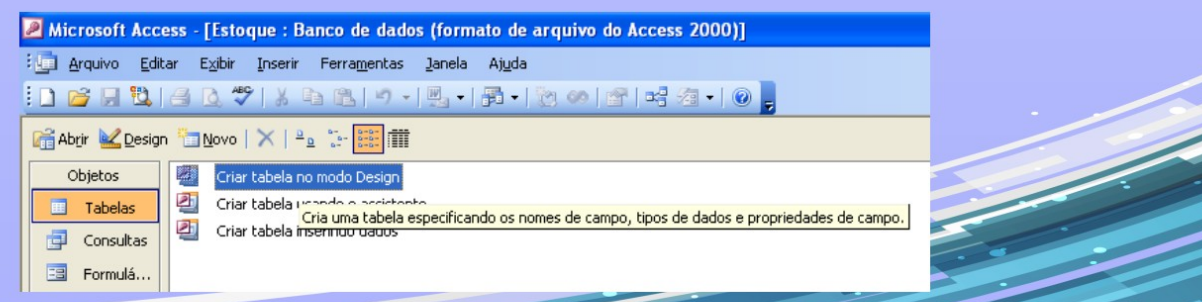

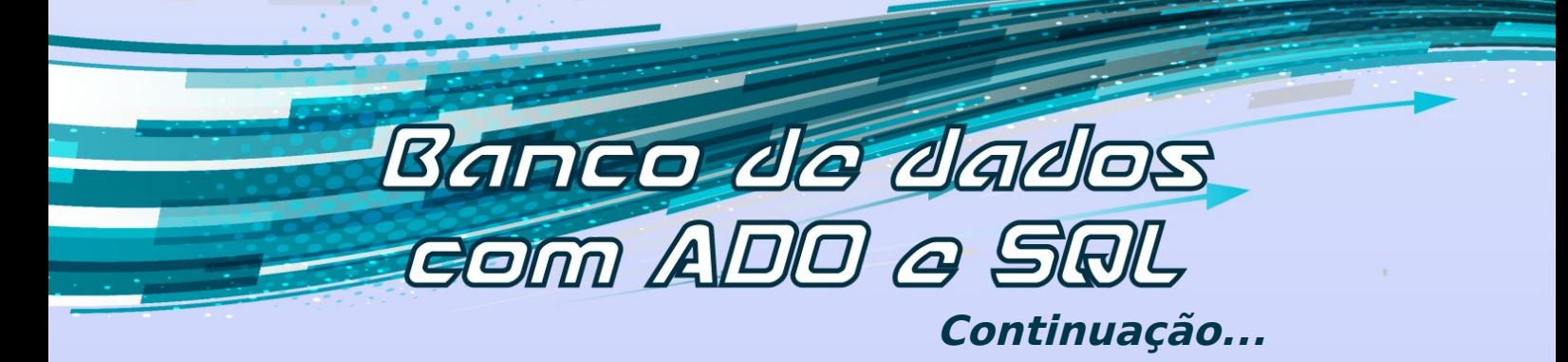

Seguindo esse esquema, crie as seguintes opções no MenuStrip, com os títulos e nomes (propriedade Name) conforme descrito abaixo:

- Arquivo (MenuArquivo)
- ••• Configurações (MenuConfig)
- ••• Sair (MenuSair)
- Cadastros = (MenuCadastros)
- ••• Cadastro de Produtos = (MenuCadPro)
- Movimentos (MenuMovimentos)
- ••• Entradas no Estoque/Compras (MenuEntradas)
- ••• Frente de Caixa/Saídas (MenuSaidas)
- Consultas (MenuConsultas)
- ••• Listagem de produtos no vídeo (MenuListaPro)
- ••• Kardex (Movimentações por item) (MenuKardex)
- Relatórios (MenuRelatorios)
- ••• Tabela de preços de produtos (MenuRelTabPre)
- ••• Vendas por período (MenuRelVendas)
- Ajuda (MenuAjuda)
- ••• Sobre o Controle de Estoque (MenuSobre)

Vamos agora criar alguns botões personalizados na janela inicial do programa, para executar as principais rotinas do sistema, para isso vamos utilizar o controle PictureBox. A interface da janela inicial ficará como mostrado na figura a seguir:

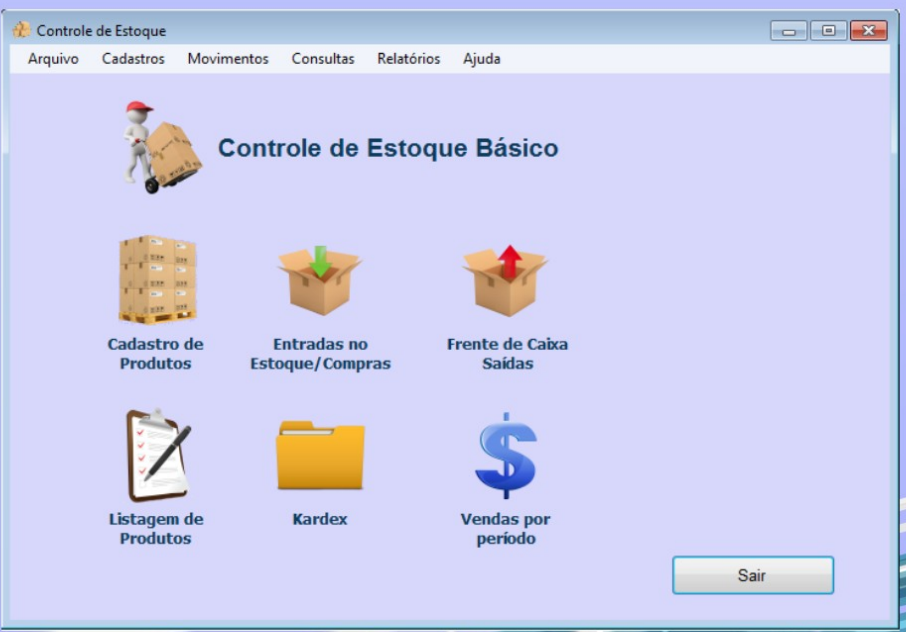